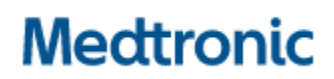

**Medtronic (Schweiz) AG** Talstrasse 9 3053 Münchenbuchsee www.medtronic.com

Tel. 031 868 01 00 Fax 031 868 01 99 E-Mail [swisscontact@medtronic.com](mailto:swisscontact@medtronic.com)

# **Avis urgent de sécurité sur le terrain Synergy™ Cranial (9733763) et StealthStation™ Cranial (9735585) Imprécision au niveau de l'affichage des cycles de jauge de profondeur de la biopsie**

Notification

Novembre 2021

### **Référence Medtronic: FA1204**

Cher/Chère professionnel(le) de la santé,

L'objectif de ce courrier est de fournir des informations sur l'imprécision potentielle pendant les procédures de biopsie réalisées à l'aide de la fonction de jauge de biopsie StealthStation™ S7 et i7. Cette correction s'applique à tous les systèmes StealthStation™ S7 et i7 sous les logiciels Synergy Cranial Version 2.2.8 et StealthStation™ Cranial Versions 3.1.1-3.1.3 (reportez-vous au tableau ci-dessous pour obtenir des informations supplémentaires sur le produit concerné). Nos dossiers indiquent qu'une version concernée du logicielle peut être installée sur un ou plusieurs de vos systèmes.

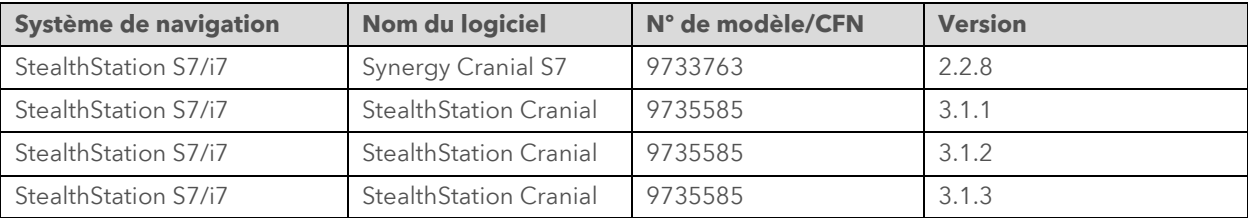

### **DÉTAILS DU PRODUIT**

### **Problème:**

Le 9 juin 2021, une plainte a été rapportée à Medtronic, selon laquelle, pendant la navigation dans une procédure de biopsie crâniale, l'utilisateur peut rencontrer un problème d'affichage graphique de la jauge de profondeur de la biopsie au niveau du logiciel. Le logiciel peut passer à un état dans lequel la jauge de profondeur de la biopsie n'est plus synchronisée avec le reste des informations de navigation à l'écran et affiche une position de l'aiguille de biopsie incorrecte.

*Figure 1 Imprécision de la jauge de profondeur de la biopsie observée dans la tâche Navigate (Navigation)*

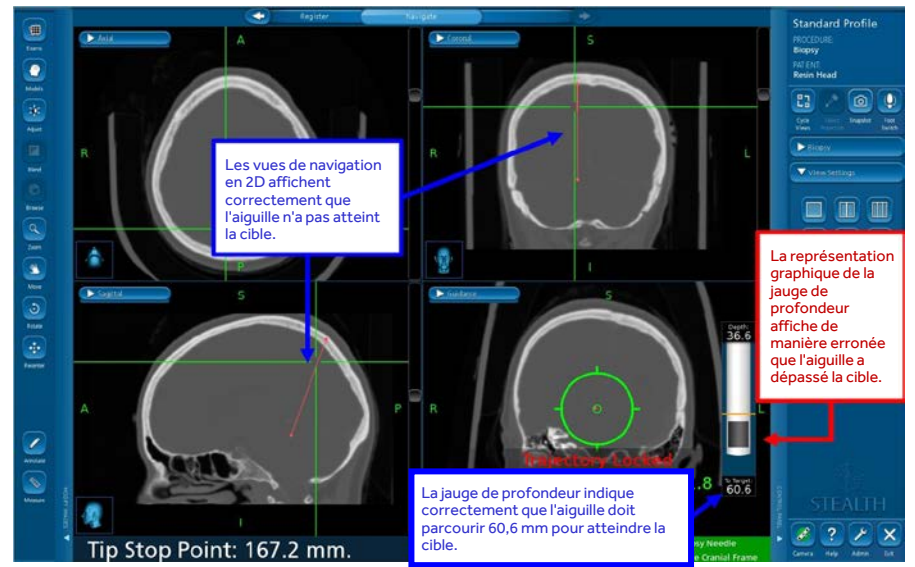

Pour que cette anomalie logicielle apparaisse, TOUTES les conditions suivantes doivent être remplies :

- La trajectoire de la biopsie est verrouillée, ET
- La vue Guidance View (Vue de guidage) est désactivée ou dans un autre mode, ET
- Les pointeurs sont repositionnés après un clic sur l'image 2D ou 3D, ET
- La vue Guidance View (Vue de guidage) revient en vue active

 $O<sub>U</sub>$ 

- La trajectoire de la biopsie est verrouillée, ET
- Les pointeurs sont repositionnés après un clic sur l'image 2D ou 3D, ET
- La vue Guidance View (Vue de guidage) est désactivée ou dans un autre mode, ET
- La vue Guidance View (Vue de guidage) revient en vue active

Le cas échéant, à cause de ces actions, l'affichage graphique de la jauge de profondeur de biopsie peut afficher de manière erronée la pointe de l'aiguille de biopsie. L'affichage graphique de l'aiguille de biopsie peut apparaître dans une position relative à la cible qui ne représente pas la position physique réelle de l'aiguille de biopsie, ce qui peut entraîner des biopsies potentielles de tissus sains ou endommager des structures essentielles.

### **Risque potentiel pour la santé :**

Si l'utilisateur rencontre l'anomalie logicielle dans le cadre de laquelle la jauge de profondeur de la biopsie n'est plus synchronisée avec les autres vues de navigation, il est possible qu'il déplace l'aiguille de biopsie trop loin ou pas assez loin par rapport à la cible. Ce problème peut entraîner une résection des tissus cérébraux normaux ou d'autres régions anatomiques du cerveau. Si cette anomalie logicielle se produit, cela peut se traduire par une procédure prolongée, la nécessité d'une nouvelle intervention chirurgicale, des lésions tissulaires, y compris le risque d'une blessure mettant en danger la vie du patient (hémorragie, lésions tissulaires accidentelles, lésions neurologiques permanentes) qui pourrait entraîner le décès. Entre le 1er janvier 2019 et le 10 septembre 2021, Medtronic a reçu quatre (4) plaintes, dont une confirmée comme étant directement liée à cette anomalie logicielle. Les autres plaintes concernaient une imprécision lors d'une procédure de biopsie crâniale. Toutefois, les informations fournies ne sont pas suffisantes pour confirmer leur lien direct avec cette anomalie logicielle. Aucune des plaintes n'a eu entraîné de lésion pour le patient.

### **Mesures d'atténuation**

Medtronic fournira une affiche d'avertissements et d'instructions à apposer sur les systèmes concernés afin de maintenir la visibilité des mesures d'atténuation jusqu'à ce qu'un correctif logiciel soit disponible.

Les mesures suivantes doivent être appliquées pour éviter que cette anomalie logicielle survienne et restaurer le fonctionnement normal si cette anomalie survient.

## **ÉVITER** :

- Medtronic recommande de ne **PAS** désactiver la vue **Guidance View (Vue de guidage)** après le verrouillage de la trajectoire de biopsie dans le logiciel Cranial.
- Après le verrouillage de la trajectoire pour faire progresser l'aiguille de biopsie, veillez toujours à ce que la **vue Guidance View (Vue de guidage)** reste active sur au moins un quadrant d'affichage.

*Figure 2 Vue Guidance View (Vue de guidage) sur un quadrant d'affichage*

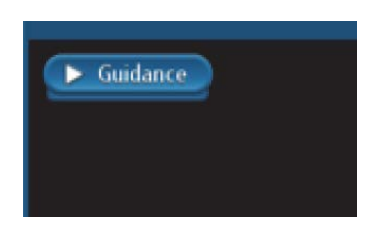

## **RÉCUPÉRATION** :

En cas d'erreur entre le graphique de jauge de profondeur de biopsie et les autres informations en 2D :

- **Étape 1 :** Obstruez le champ de vision de la caméra de l'écran de l'aiguille de biopsie ou de référence pour **entraîner un état Rouge.**
- **Étape 2 : Repassez à l'état Vert** en arrêtant d'obstruer le champ de vision de la caméra de l'écran de l'aiguille de biopsie et de référence.
- **Étape 3 :** L'icône **Cycle Views (Vues de cycle)** permet d'actualiser la vue de guidage et de confirmer que le graphique de jauge de profondeur de biopsie correspond à la distance jusqu'à la cible et à la position des informations cibles fournies par les pointeurs 2D.
- **Étape 4 : Confirmez visuellement la précision** avant la procédure.

## **TOUJOURS** :

Confirmez visuellement la précision de la navigation et que le graphique de la jauge de profondeur de biopsie correspond à la distance jusqu'à la cible et à la position des informations cibles fournies par les pointeurs 2D, qui représentent la position de la pointe de l'instrument.

Utilisez l'arrêt de profondeur mécanique de l'aiguille de biopsie.

Si la navigation du système semble erronée et que les mesures pour restaurer la précision de l'instrument ont échoué, n'utilisez pas le système.

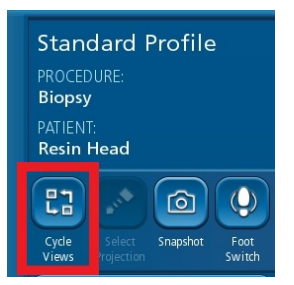

*L'icône Cycle Views (Vues de cycle) qui peut être utilisée pour réactualiser la vue Guidance View (Vue de guidage) si l'anomalie est observée. Restauration de la précision de la jauge de profondeur de biopsie.*

## **Actions requises:**

- Transmettez ces informations à tous les médecins qui utilisent cet instrument. Si vous avez des questions à ce sujet, veuillez contacter votre représentant Medtronic.
- Veuillez apposer l'affiche d'avertissements et d'instructions à vos systèmes StealthStation concernés. Un représentant de Medtronic peut vous aider à apposer les affiches. Veuillez confirmer, à l'aide du formulaire de confirmation ci-joint, que vous comprenez que Medtronic fournira une affiche d'avertissements et d'instructions à apposer sur les systèmes StealthStation concernés.
- Veuillez conserver une copie de cette notification dans vos dossiers.

## **Informations complémentaires :**

Medtronic a notifié l'autorité compétente de votre pays de cette action.

Nous regrettons tout inconvénient que cela pourrait causer. Nous sommes attachés à la sécurité des patients et apprécions la prompte attention que vous porterez à cette question. Si vous avez des questions concernant cette communication, veuillez contacter votre représentant Medtronic local.

Cordialement, Medtronic (Schweiz) AG

# **Medtronic**

# **Information urgente de sécurité**

# **FORMULAIRE DE VÉRIFICATION (FA1204)**

# **Synergy™ Cranial (9733763) et StealthStation™ Cranial (9735585) Imprécision au niveau de l'affichage des cycles de jauge de profondeur de la biopsie**

# **Veuillez remplir ce formulaire dans son intégralité.**

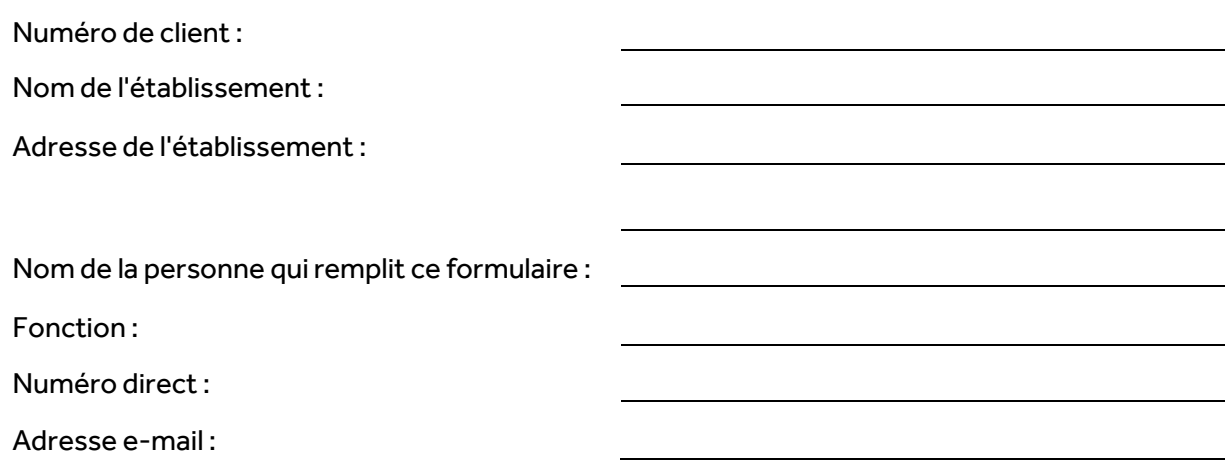

**Je certifie avoir lu et compris les instructions de cette communication et j'atteste par ma signature la réception de l'information urgente de sécurité concernant : Synergy™ Cranial (9733763) et StealthStation™ Cranial (9735585). Je confirme que le panneau d'information a été placé sur la ou les Stealth Stations concernées. En outre, je m'engage à transmettre ces informations importantes aux personnes qui ont besoin d'en avoir connaissance au sein de mon établissement.**

Remplissez le tableau ci-dessous pour déterminer les systèmes sur lesquels une étiquette d'avertissement et d'indication plastifiée est apposée.

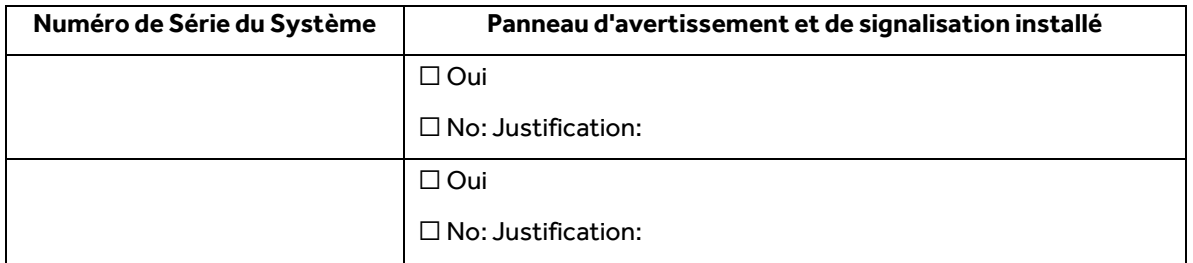

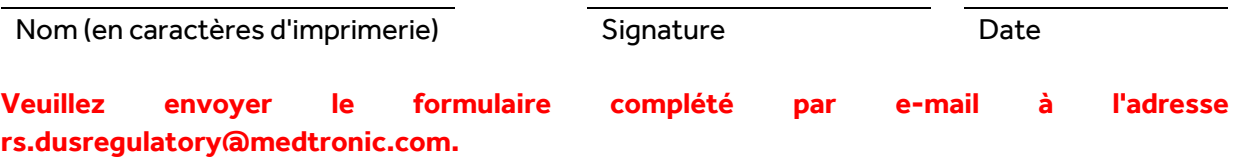

### **STEALTHSTATION™ CRANIAL ET SYNERGY CRANIAL™**

### **IMPRÉCISION DE JAUGE DE PROFONDEUR DE L BIOPSIE MESURES PR**É**VENTIVES**

Une anomalie a été identifiée dans le logiciel STEALTHSTATION™ CRANIAL et SYNERGY CRANIAL™ dans le type de procédure de biopsie. Le logiciel peut passer à un état dans lequel la jauge de profondeur de la biopsie n'est plus synchronisée avec le reste des informations de navigation à l'écran et pourrait afficher une position incorrecte de l'aiguille de biopsie. En attendant qu'une mise à jour du logiciel soit disponible, assurez-vous de suivre les instructions ci-dessous pour éviter que le problème ne se produise :

### ÉVITER :

Medtronic recommande de ne PAS désactiver la vue Guidance View (Vue de guidage) après le verrouillage de la trajectoire de biopsie dans le logiciel Cranial.

Après le verrouillage de la trajectoire pour faire progresser l'aiguille de biopsie, veillez toujours à ce que la vue Guidance View (Vue de guidage) reste active sur au moins un quadrant d'affichage.

### RÉCUPÉRATION :

En cas d'erreur entre le graphique de jauge de profondeur de biopsie et les autres informations en 2D :

Étape 1 : Obstruez le champ de vision de la caméra envers l'aiguille de biopsie ou de la référence patient afin de générer un état rouge. Étape 2 : Repassez à l'état vert en arrêtant d'obstruer le champ de vision de la caméra envers l'aiguille de biopsie et de la référence patient.

Étape 3 : Utilisez l'icône Cycle Views (Cycle de Vues) pour actualiser la vue de guidage et confirmer que le graphique de jauge de profondeur de biopsie corresponde à la distance jusqu'à la cible et à la position des informations cibles fournies par le réticule 2D. Étape 4 : Confirmez visuellement la précision avant la procédure.

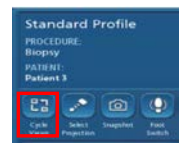

#### TOUJOURS:

Confirmez visuellement la précision de la navigation et que le graphique de la jauge de profondeur de biopsie correspond à la distance jusqu'à la cible et à la position des informations cibles fournies par le réticule 2D, qui représentent la position de la pointe de l'instrument.

Utilisez l'arrêt de profondeur mécanique de l'aiguille de biopsie.

Si la navigation du système semble erronée et que les mesures pour restaurer la précision de l'instrument ont échoué, n'utilisez pas le système.

Si vous avez des questions à ce sujet, veuillez contacter votre représentant Medtronic local et consultez la communication au Patient FA1204.

**STEALTHSTATION™ CRANIAL (3.1.1, 3.1.2, 3.1.3) ET SYNERGY CRANIAL™ (2.2.8) ÉTAPES DE PRÉVENTION DE L'IMPRÉCISION DE JAUGE DE PROFONDEUR DE LA BIOPSIE**

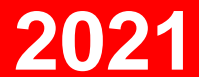